# Via the ALICE system, the org admin has the possibility to reset the second authentication factor of users

## **Go to ALICE**

Open the following url:

benz.com

https://alice.mercedes-

## 2. Search for user

Select "Alice Identity" at the top left and look for the user ID whose second factor you want to reset

### 命 Hello. O Open tasks are waiting for you Your Users A Search Specific User  $\alpha$

#### 3. Reset MFA

Click on the user's profile, on "More actions" and then on "Reset second factor"

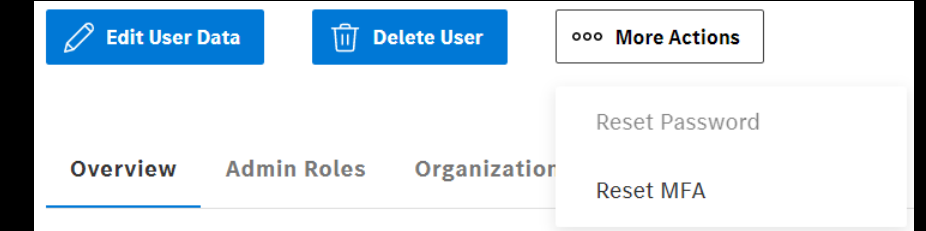

\*Exception ISP in germany: -Request the reset via the XCA [xentry.customer.support@mercedes-benz.com](mailto:xentry.customer.support@mercedes-benz.com)

Mercedes-Benz

GSP Service